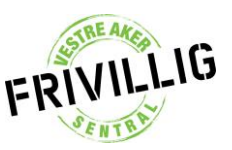

Frivilligsentralappen finner du i både Play og Appstore.

Du trenger brukernavn og passord for å bruke appen. Hvis ikke du har dette fra før, ta kontakt med Espen. [\(espen@vestreaker.frivilligsentral.no](mailto:espen@vestreaker.frivilligsentral.no) eller 48137180)

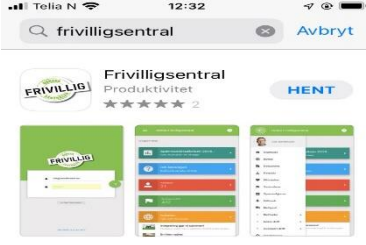

Før vi begynner, la oss først fortelle kort om hva målet vårt med IT systemet er og hva vi kaller IT systemet vårt – InVi.

Vi ønsket å lage et system som kan brukes til å organisere alt en Frivilligsentral jobber med og å gjøre det systemet så lett at alle kan bruke det. Ingen enkel oppgave, men vi begynner å nærme oss. Systemet kaller vi Inter Visot – eller egentlig bare InVi.

Hvorfor InVi? *Inter* er det latinske ordet for mellom og *Visot* betyr alt på samisk. InVi står altså for mellom alt – og det er akkurat det som er målet med systemet!

Så, la oss starte. Du har lastet ned appen og du har brukernavn og passord klart.

Når du starter appen, ser det slik ut.

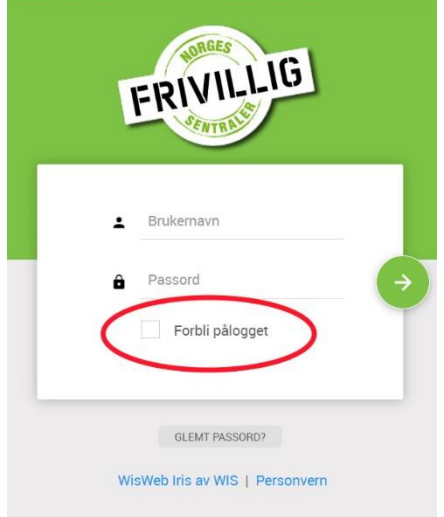

Hvis du haker av for «Forbli pålogget», vil appen huske deg slik at du ikke må inn med brukernavn og passord hver gang du logger på.

Husk at appen inneholder sensitiv informasjon og du MÅ melde fra til oss med en gang hvis du mister telefonen din slik at vi kan endre ditt passord.

Etter du har lagt inn brukernavn og passord, trykk på pilen.

Nå skal du se en forside som ser omtrent slik ut.

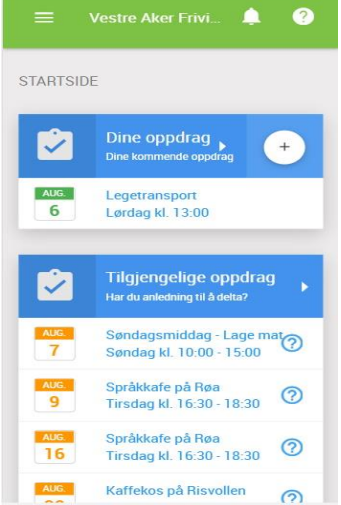

Side 1 | 3 Copplæringsmateriell Vestre Aker Frivilligsentral

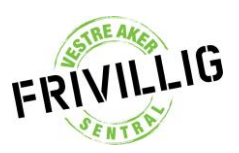

## Det første du vil se er de *oppdragene du allerede har takket ja til*.

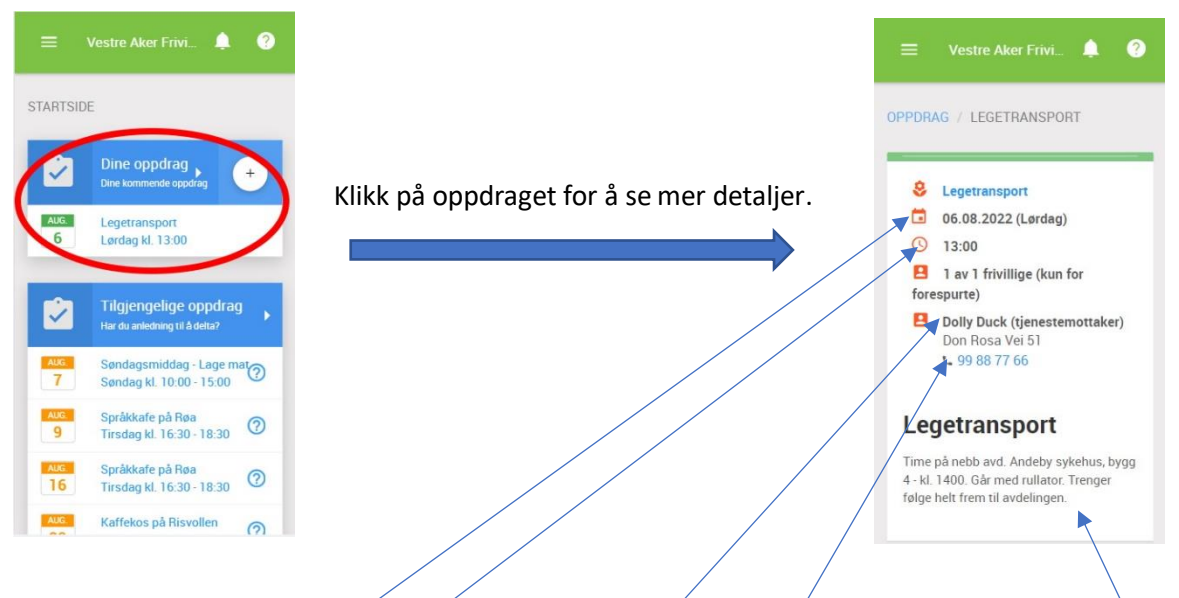

I selve oppdraget ser du nå dato og tid for oppdraget, navn og kontaktinfo til deltakeren og detaljer om oppdraget. Hvis det mangler informasjon, ta kontakt med deltakeren eller kontoret.

På forsiden vil du også se forespørsler om oppdrag. Det ser slik ut.

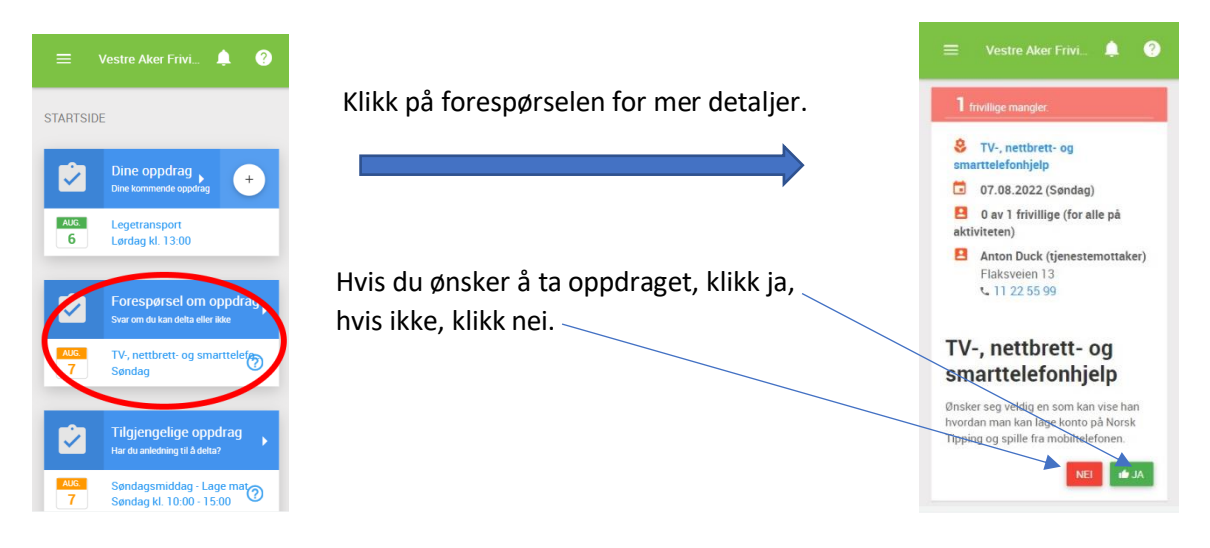

Hvis du klikker ja, vil oppdraget bli grønt og ligge i «Dine oppdrag» listen.

Når tid og dato for oppdraget har passert, blir du bedt om å godkjenne oppdraget:

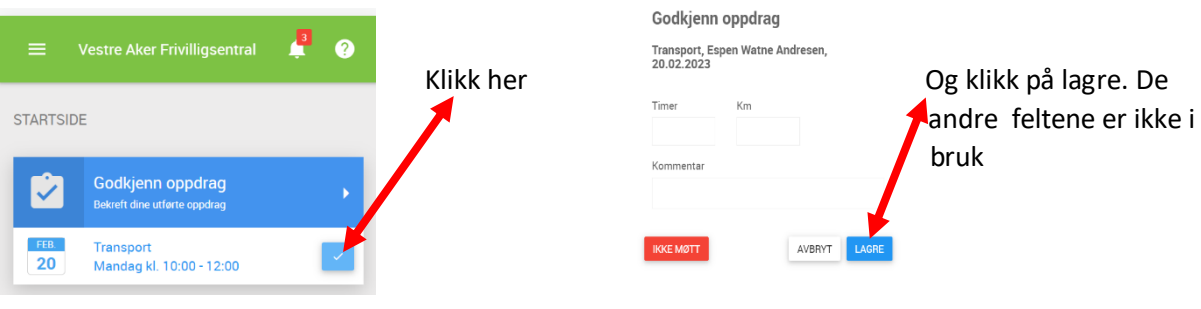

Side 2 | 3 Copplæringsmateriell Vestre Aker Frivilligsentral

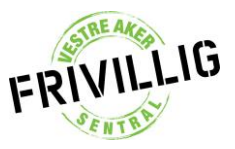

Så kommer vi til den tredje kategorien oppdrag – «Tilgjengelige oppdrag»

Dette er en liste over arrangementer og tiltak som vi organiserer. Noen er regelmessige andre er mer sporadiske. I vårt system har vi registrert hva slags aktiviteter vi tror du vil like å være med på.

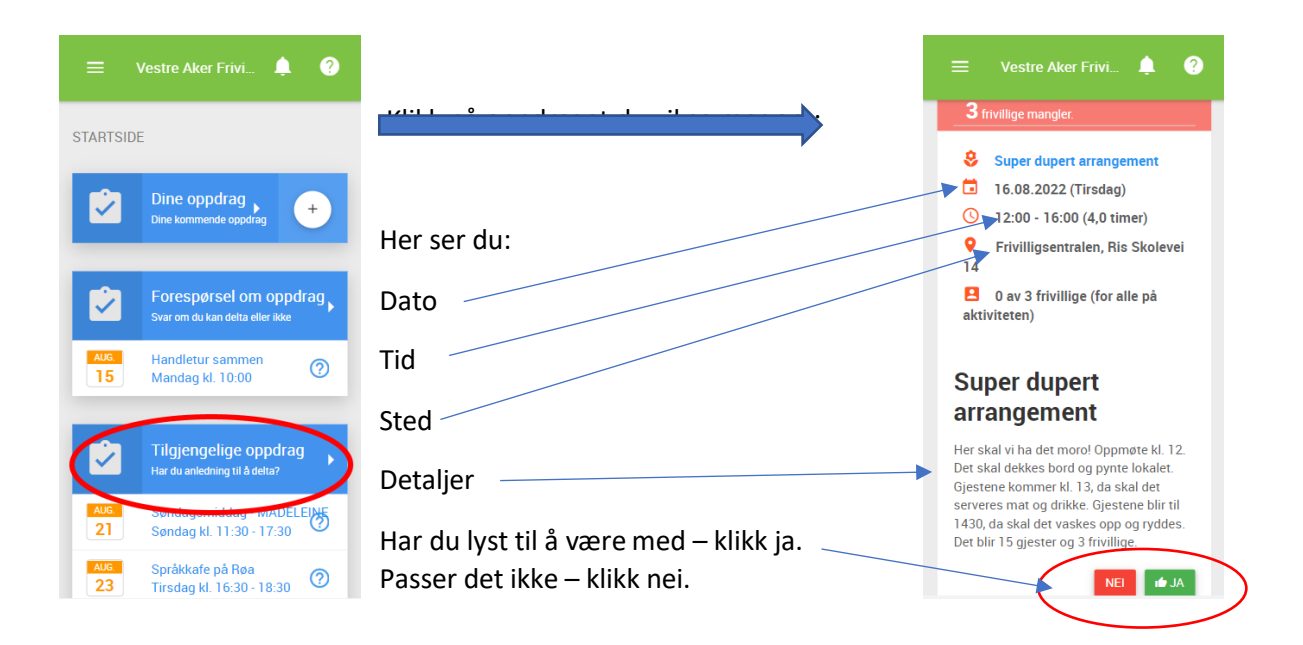

## ID KORT

Noen oppdrag, for eksempel hvis du skal hente medisiner for noen, krever at du identifiserer deg som frivillig. Dette har vi bygd inn i appen.

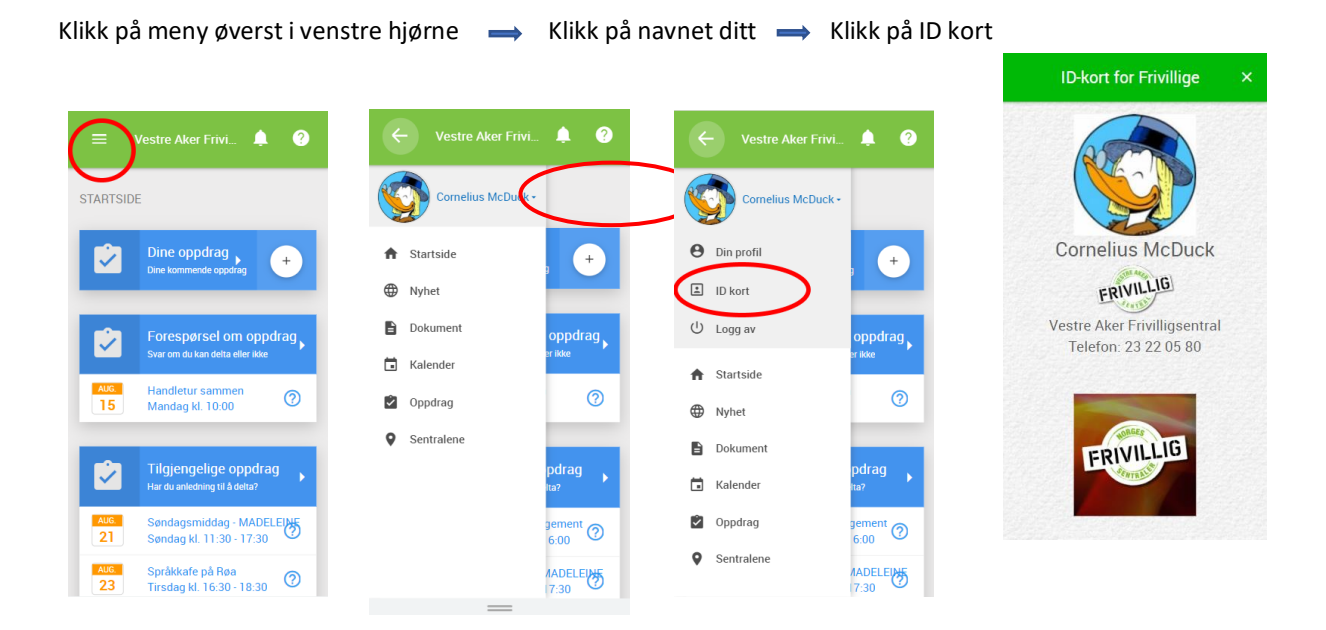